# 独立性の検定に関する HTML をベースとした教材の<br> 操作ログの解析

山口大学 • 教育学部 北本 卓也 Takuya Kitamoto, Faculty of Education, Yamaguchi University 東邦大学·薬学部 金子 真隆 Masataka Kaneko, Faculty of Pharmaceutical Sciences, Toho University 東邦大学・理学部 野田 健夫 Takeo Noda, Faculty of Science, Toho University

#### 概 要

We will propose an HTML-based teaching material on "Tests of Independence," which has a wide range of applications in the field of medical statistics, etc. Then, we will explain how to utilize the teaching material for use in large classes. Furthermore, we will discuss how to provide efficient learning support by matching the learner's operation logs during the class with the results of the post-test.

# 1 はじめに

筆者の先行研究 [1] において、医療統計分野などで応用範囲の広い「独立性の検定」に 関する HTMLをベースとした教材について提案し,これを少人数形式の授業で利用し た際の学習状況の分析に基づいて改変していく経緯について説明した。経験上、この学 習トピックは学習者にかかる認知負荷 [2]が高く,これをいかに低減するかという点が ポイントであった.本稿では、以上の流れから出来上がった統合的な教材と、これを大 人数の授業で利用するための授業設計について説明した上で,授業時の学習者の操作ロ グと事後テストの結果を照合することにより,効率的な学習支援を行う方策について検 討する. 少人数を対象とした授業であれば、先行研究 [1] の事例にもあるように, think aloudに近い作業フローを採用することで,学習者の思考状況を追跡することが可能だ が,通常の大人数を対象とした授業,特にオンラインでの授業の場合にはこれは困難で ある.本研究のアプローチは、操作中の状況をモニターする段階から、atriskの学習者 を特定すると同時に,有効な教育的介入の方略を見出すことを目指している.もとより, 操作ログ単体で学習者にかかる認知負荷を十分な程度に把握するのは容易でないことが 想定されるが、アプリケーションの導入に様々な制約が加わる学校現場において、教授 者が学習者の状況を的確に把握しながら探究的な数理科学の学びを進める上で,このよ うな方策は不可避なものになると考えられる.

## 2 HTMLをベースとした教材について

本教材は HTML 上の教材であり、ブラウザ上で動作する. このため、パソコンのみ ならず、タブレットやスマートフォンから閲覧することが可能であり、教材としての汎 用性が高い.

また,本教材は [3] のシステムを用いて構成されている. この [3] のシステムでは, そ の構成をブラウザ上から行えるようになっており, HTMLのソースコードを直接編集す ることなく,教材の作成が可能になっている.

本教材では学習者の認知負荷を低く抑えるため,ブラウザ上で表計算形式でのデータ 入力や数式の自然な表現, 3D棒グラフ, 2Dグラフなどを活用し,これらの要素が順次 提示されるようになっている.以下,それらについて解説する.

#### ブラウザ上で表計算形式でのデータ入力

本教材では,図 1に示すように学習者は表計算にデータを入力するのと全く同じよう にデータを入力することができる(キーボードの矢印キーでのセルの移動やコピー& ペーストも可能). この機能は JavaScript のライブラリである JspreadSheet([4]) により実現されている (JspreadSheet は MIT License であるが、より高機能であ る有料の Pro版もある.

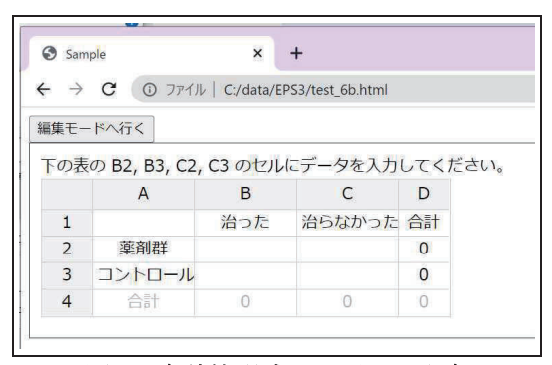

図1:表計算形式でのデータ入力

#### 数式の自然な表現

本教材では、独立性の検定を行う際の計算経過が自然な形で表示されるようになっ ている (図 2 を参照). これにより,学習者は実際にどのような計算が行われるか を実例を通して、理解することが可能である.この機能は、ブラウザ上で TeX の ソースをレンダリングする Javascript のライブラリである KaTeX([5]) を用いて 実現されている.

#### 3Dグラフ

本教材では,表に入力されたデータや期待度数の表のデータを 3Dの棒グラフで表 現することにより、データの視覚的な理解を促すようにしている(図2を参照). 独立性の検定では,入力したデータと期待度数の表のデータとの偏差が特に重要

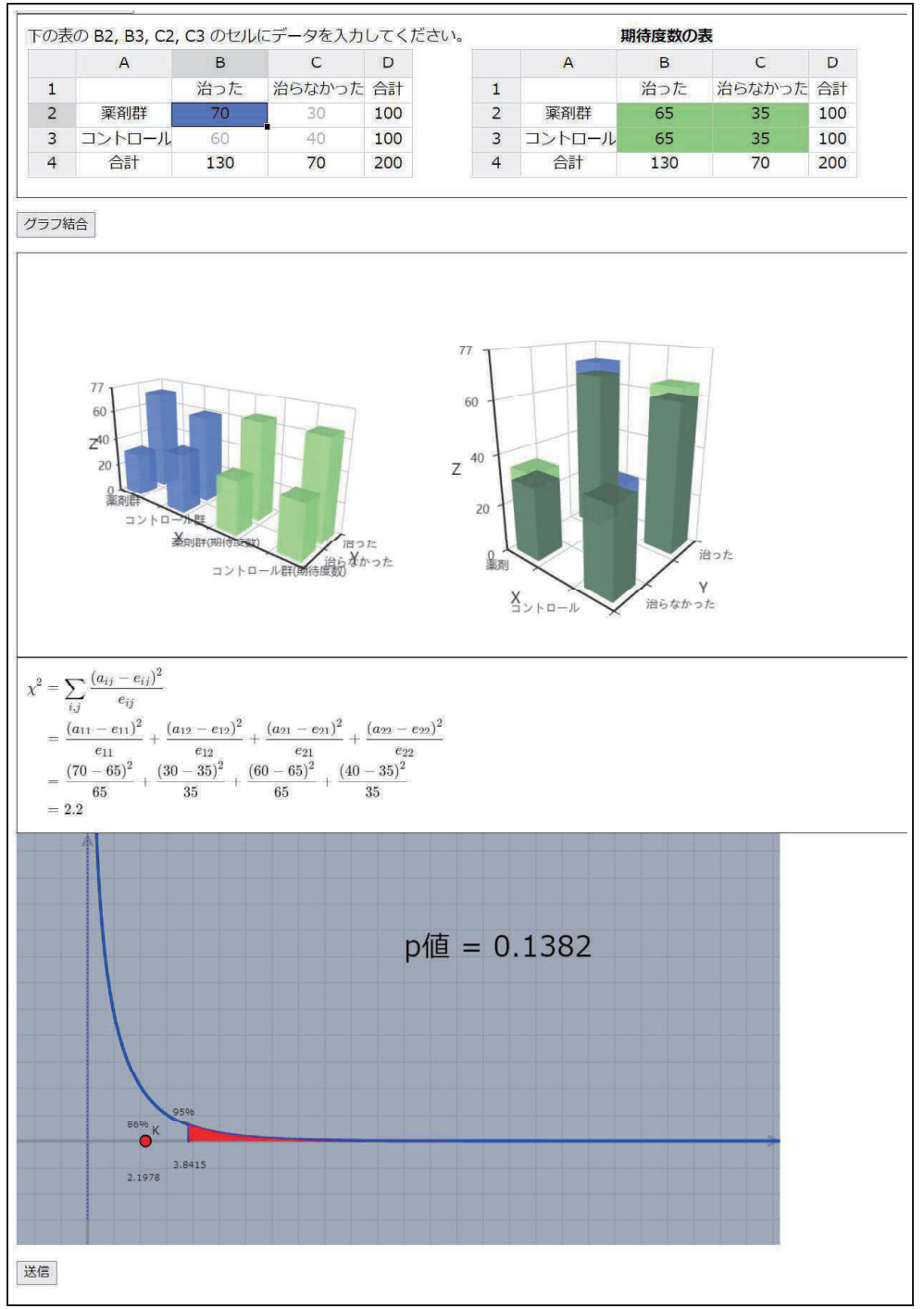

図2:教材の計算実行画面

であることから,これらのデータを 3Dグラフで表したものを重ね合わて表示する ようにしている. この機能は、Apache Echats([6]) を用いて実現されている. 作成 された 3Dグラフに対するマウス操作での視点の変更,拡大・縮小が可能である.

#### 2Dグラフ

本教材では,与えられたデータの独立性判定のための x2分布のグラフを自動的に 作成し、描画している(図2参照). グラフには p値や棄却域も描かれており、仮説 検定の結果が図から判断できるようになっている.これらの機能は, CindyJS([7]) を用いて実現されている.

上記の機能に加え,本教材ではユーザーが表計算のセルに入力したデータをタイム スタンプを付けて記録する機能を持っている. これは入力したデータから, ユーザーの どのような点において認知負荷を抱えているかを判断するためのものであり、現在の所 は学習終了時にユーザーが図 2の「送信」ボタンをクリックした時にサーバーにそのロ グデータが送られるようになっている.本論文では,このように取得したログを用いて データ分析を行う(ユーザーが表計算のどのセルにデータを入力してもその入カデータ は記録されるが,本論文では, 1つのセルのみにデータ入力可能となっている教材を用 いている).

# 3 コンテンツを用いた独立性の検定のフローについて

学習テーマは,薬剤の投与による治癒例の増加効果の有無を確認するため,薬剤を投 与した群としていない群(コントロール群)とで治癒例と非治癒例とを計数し,それら をクロス集計表に入力した上で,独立性の検定を行うというものである.本教材では, 対象学生の負荷を考慮し,図 2の表計算において B2のセル(左上の色の付いているセ ル)にのみデータ入力を行えるようにしている (B3, C3 を60 と40に固定し, C2 のセ ルは B2 と C2 のセルの和が 100 となるように自動調整). つまり, コントロール群に おける治癒例と非治癒例を 60 と 40に固定し、薬剤群の総数が 100 という制約条件をつ けた上で,治癒例の数値をいろいろと変えて,検定結果がどう動くか観察させるという ものである. ユーザーが独立性の検定を行うプロセスは次のようになる.

- (i)左上の表の B2マスに「薬剤群」における「治った患者数」を数値を入力する.そ うすると, D2 マスの値が 100 となるように自動的に C2 マスに数値が入力され る.また,右上の「期待度数の表」と左の 3Dグラフが表示される.
- (ii) 左上の「グラフ結合」のボタンをクリックする. そうすると、左上と右上の表か ら $x^2$ 値が自動的に計算され、計算過程とともに画面に表示される.また, $x^2$ 分 布のグラフが p値とともに表示される.

このように,学習者の認知負荷を抑えるため,データを入力するとほぼ自動的に独立 性の検定の結果がその計算過程とともに表示されるようになっている.  $\chi^2$ 分布のグラ フ(図2を参照)は CindyJS を用いて表示されており、その際に必要とする $x^2$ の値は Numerical Recipes in Cのソースコードを CindyJSに移植して計算している.

このようにユーザーが左上の表の B2マスにデータを入力すれば,そのデータに応じ p値が自動的に計算されるようになっている.この状態で,データから p値を計算す る通常の問題とは逆向きとなる課題を行う.具体的には,ユーザーにはまず p値が指定 され,ユーザーは計算結果がその p値に近くなるような B2マスの値を試行錯誤で探っ ていく.上で述べたように,このとき入力された B2マスの値はシステムに保存され, ユーザーが図 2の「送信」ボタンをクリックするとサーバーに転送される.

## 4 大人数の授業を想定した授業設計と実施状況

先行研究 [1] でも指摘した通り、独立性の検定の全体像を理解する上での難関は、 $\chi^2$ 統計量の表示式,特に入力値を変えた際にこれがどのように変動するかという点を理解 することであって、ここが教材の改変に当たって最も工夫を要した点である [1]. 結果 的に,前節に示した通り,クロス集計表や期待度数の表を段階的に表示すると同時に, これらとそのずれを 3Dの棒グラフとして提示することにより、 $\chi^2$ 統計量の表示式への 注意が向けられそうだとの手応えを得ていた. そこで、これらの先行研究[1]の対象者 と同程度の数理的能力を有すると想定される,統計学を履修中の薬学部 2年生 110名程 度に対して,通常授業の中で本教材を利用することとした.対象者には自身が所有する PCを持参させ、日頃用いている Moodle のサイトにアクセスさせた上で、そこに掲載 されているコンテンツを操作させると同時に,理解度を確認するための事後テストを課 した.対象者は通常授業の際に Moodleを利用しているが,小テストなどの際に数式入 カの経験はしていない一方, CindyJSによる動的コンテンツの提示はほぼ毎回行われて おり,その操作も経験している状況であった.

対象者にとって,独立性の検定は新たに学ぶ内容であることから,通常授業で利用し ている教科書を用いて「独立性」と「相関性」に関する言語的なイメージを確立するこ とが最優先となる.さらにこれを踏まえ,検定統計量として計測値と期待度数との偏差 を用いることが自然である点の説明が必要となる.先行研究[1]においては,これらの 説明を与えた後,「帰無仮説」,「対立仮設」, 「x<sup>2</sup>検定統計量の実現値」, 「棄却域」が何に 相当するか考えさせる段階を設けたが,本研究の事例は通常授業の一環で,時間的余裕 が乏しかったことから,

- (1)独立性の成立が帰無仮説,相関性の成立が対立仮説に該当すること
- $(2)$   $\chi^2$ 検定統計量の実現値が大きいほど,相関性が強いと考えられること
- (3) 棄却域は、設定された有意水準(5%を想定)の下で、 $\chi^2$ 分布に従う確率分布中,独 立性を否定すべき事例を与える領域であること

といったポイントについて、前提情報として教授してしまうフローを採用した. その上 で,図 2のコンテンツの使い方について説明し, 10分間ほど,いろいろな数値を入力し て結果を観察する形の探索を行わせた. 探索開始前に、事後テストの内容についても予 め説明した.これは,薬剤群の総サンプル数を 100に保ったまま,コントロール群の計 測値を探索時の 60• 40から少し変更した際に, p値が 0.9,0.1, 0.05, 0.01の各値に最も

近くなるような、薬剤群の「治癒例」の数値を予想せよというものであった.実際、事 後テストで指定したコントロール群の数値は 62・38 であった. このとき, コントロー ル群における治癒例が2だけ増加し、非治癒例が逆に2だけ減少するのに合わせて、薬 剤群における治癒例を 2だけ増加させ,非治癒例を 2だけ減少させれば,対応する期待 度数も同様の変化を起こし,  $\chi^2$ 検定統計量の実現値を計算する際の分子部分に相当する 偏差が全く影響を受けないことになる.当然,検定統計量の分母にある期待度数も変化 はするが,割合として変化は大きくならないことが想定される.以上の点を理解できる かという点が事後テストの主眼であった. 与えられた 4つの p 値に対し, 一貫して治癒 例を2つずつ増やせばよいという判断ができる状態であれば、該当の学習者が探索を通 して $x^2$ 検定統計量の表示式に十分な注意を向けている上に、その振る舞いに関して正 しく理解できていると判断される.

コントロール群での治癒例が 60であるとすると,常識的には薬剤群での治癒例は 60 以上となるが,数理モデルとして幅広い探索を行わせたいという考え方から,このよう な「正の相関」を示す事例だけでなく、薬剤群での治癒例が 60 未満であるような「負 の相関」を示す事例についても、探索を妨げなかった. また, 薬剤投与群の総サンプル 数が 100なので,治癒例として 100よりも大きな数値を入力することは本来ナンセンス であるが,これも同様の理由から妨げなかった.通常は 60から 100までの間の整数値 が半角で入力されるところだが,全角で数値が人力されたり,数字の 0のかわりにアル ファベットの O が入力されたりする入力ミスが目立った. これらは、探索経過の可視化 にあたり、ログデータを Cinderella に貼り付けた際に、エラーとして明確な警告表示が されることから,比較的修正は容易であった.また,少数ではあるものの,小数値の入 力が見られるケースもあった. 図3は得られたログデータをもとに、横軸に第1手から の経過時間,縦軸に入力値をとって,探索の推移を可視化したものの一例である.横軸 の1メモリは 30秒,縦軸の1メモリは 10を表している. 学習者ごとにログデータを確 認すると,操作が第 1手のみで終了している例が散見されたが,これはデータの送信ト ラブルである可能性は極めて低く,周囲の友人の操作を観察していた可能性が高いと考 えられる.

さらに、可視化されたグラフにおいて、事後課題として予告した  $p$  値 $(0.9 \text{ fb} 0.01 \text{ ft})$ で)に対応する入力値である 60 から 80 までのレンジを 3 本の水平線で示している. 事 前に想定されたことではあるが,該当のレンジから大きく外れた数値の入力が多く認め られる事例も少なからず存在した.事前の想定としては,探索過程の「ゆらぎ」が学習 者にかかる認知負荷の高さを示唆するのではないかということも考えられたが,結果的 に,探索の自由度がかなり大きかったことで,ログデータのみによって認知負荷に関す る推定を行うことは困難だと判断された.そこで,事後テストの結果に応じてログデー タを分類し,正解者と不正解者の間で傾向の違いがないかという観点での分析を実施す ることとした.

4は事後テストの問題画面である.この中の表は,探索時に入力される可能性が高 い数値(60 から 78 までの間の整数値)について, 結果として得られる ρ 値をまとめた もので,解答時に参考にすることを許した.コントロール群の数値の変更を度外視して 単純にこの表を読んでしまうと,指定された p値である 0.9,0.1, 0.05, 0.01に最も近く

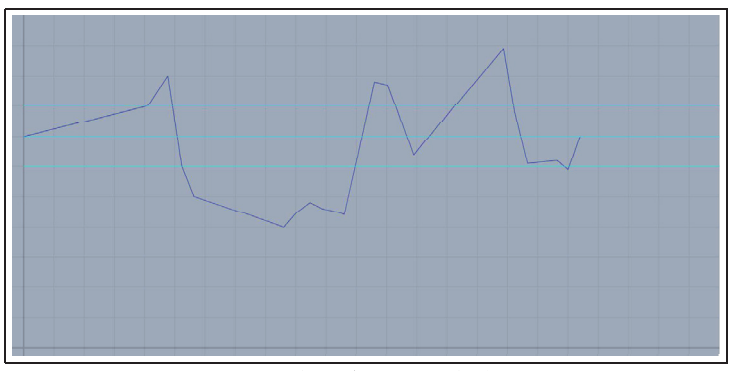

図3:探索経過の可視化

なる治癒例の数値がそれぞれ 61,71, 73, 77となるが,前述の通り,これらを一斉に 2 だけ増加させた値が事後テストの正解となる.仮に表から読み取った上記の各値をその まま解答しているケースでは、事後課題の趣旨に関する理解度が疑われるわけだが、そ の大きな背景として,そもそも探索時に検定統計量の表示式に注意が払われていない状 況があると考えられることから,その他の不正解と同等に扱うこととした.

また,図 5は解答の入力画面であるが,解答の数値を空欄に入力させた.図 4の表を 参考資料としたことで,特に制約を加えたわけではないが, 60未満の数値が解答される ケースはごく少数にとどまった.一方で,小数値の入力は一定頻度で確認された.

有効な解答 109例について,事後テストの解答状況を見てみると,正解率が想定より もかなり低かったことから,やや緩めに分類することとした.分類基準を含めた結果は 表1の通りである.

探索に要した時間を群間で比較したところ、有意差は確認されなかった.先行研究 [1] における学習者の状況もふまえると,この結果から,群によらず,コンテンツの中の数 式表現や 3D グラフといった要素単体ではなく、これらの要素を統合した理解が目指さ れたと解釈される.特に、部分正解群については、 $\chi^2$ 検定統計量の数式表現に一定の注 意が払われたものの,期待度数の振る舞いについて十分な判断ができなかったものと推 測される.さらに,不正解群については,入力値の変更と x2検定統計量の実現値の動 きとの連関については認識できたものの,数式の形に十分な注意が向いていなかったも のと想定される.

# 5 操作ログの分析

対象者ごとに図 3にあるような探索プロセスの可視化を行ったが,不正解群だけでも 操作プロセスは多岐にわたり,理解状況を操作ログのみで特徴づけるのは極めて難しい と判断される.そこで,正解群にはほとんどみられないのに不正解群には一定程度みら れるような操作パターンを探してみたところ,正解ゾーン (60から 80までの間)を飛 び越えて上下の領域を往復するパターンが見出された. 該当のパターンでは、単位時間 あたりの入力値の変動が大きくなることが想定されるため,全時間帯にわたり,入力値

クイズ

先ほどの試行では、コントロール群における「治った」例が60例、「治らない」例が40例だった。 これがそれぞれ62例、38例で、薬剤群の総サンプル数が先ほどと同じ100であるとき、p値がそれぞれ 0.9, 0.1, 0.05, 0.01 に最も近づくのは、薬剤群の中の「治った」事例がいくつの場合か、予想せよ。

下の表は、先ほどの試行の結果を一覧にまとめたもので、必要ならこれを利用してよい。

| p值     | 治らない | 治った |
|--------|------|-----|
| 1      | 40   | 60  |
| 0.885  | 39   | 61  |
| 0.7719 | 38   | 62  |
| 0.6629 | 37   | 63  |
| 0.5601 | 36   | 64  |
| 0.4652 | 35   | 65  |
| 0.3795 | 34   | 66  |
| 0.3039 | 33   | 67  |
| 0.2386 | 32   | 68  |
| 0.1835 | 31   | 69  |
| 0.1382 | 30   | 70  |
| 0.1018 | 29   | 71  |
| 0.0733 | 28   | 72  |
| 0.0515 | 27   | 73  |
| 0.0353 | 26   | 74  |
| 0.0235 | 25   | 75  |
| 0.0153 | 24   | 76  |
| 0.0097 | 23   | 77  |
| 0.0059 | 22   | 78  |

図4:事後テストの問題画面

の総変動量の時間平均 (/s) を計算してみることとした. 図6は, 群ごとに, 計算され た時間平均の分布をヒストグラムにより表したものである.

想定通り,不正解群の中には,正解群の事例と比べ,単位時間あたりの変動量が大き いものが少なからず確認される.実際,ヒストグラムの横軸に表示された範囲に収まら ない事例も複数存在した。ただし、単位時間あたりの変動量が小さければ操作プロセス が良好であるとは必ずしも言えない点に注意が必要である. 実際, 図 7 に示される不正 解群の事例は、該当の特徴量は小さいものの、ターゲットゾーン (60から80の間)に ほとんどヒットしていない.また,図 8の事例では,ヒットゾーンの周辺が探索されて いる上に,該当の特徴量が大きくはないものの,すべての入力の中でゾーン内にヒット しているものが極めて少ないことが確認できる.

このような事例をふまえると,本稿冒頭にふれた,操作プロセスをもとに atriskの学 習者を推定するフローを構築する上で,操作プロセスから単一の特徴量を抽出するのは 困難で,階層的な診断基準を設定する必要があることが強く示唆される.同時に,教育 的観点から探索の自由度を可能な限り担保することと,ログデータに基づいて学習者の 探索プロセスを診断できる可能性を担保することとは, トレードオフの関係になりかね

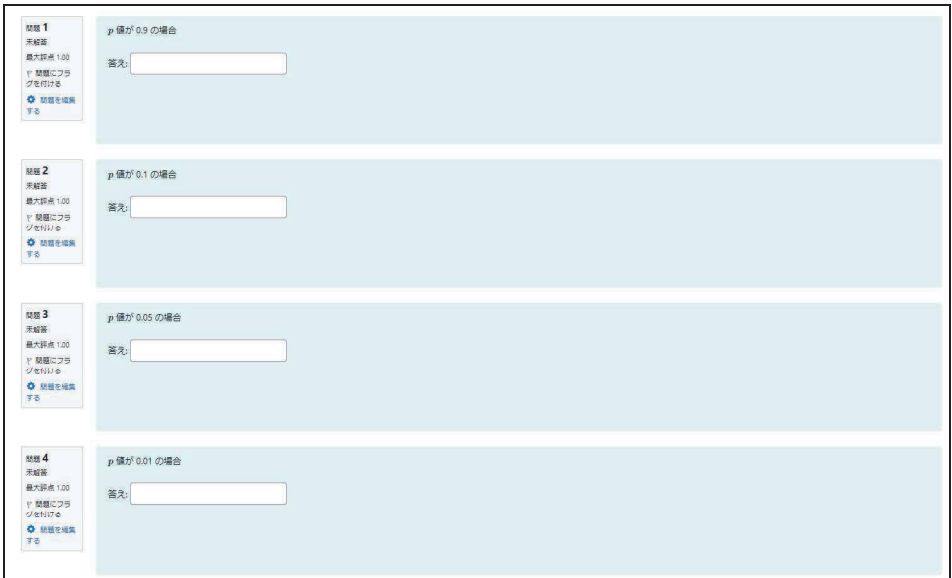

図5:事後テストの解答入力画面

| 完全正解群 | 完全正解 または p=0.01の場合のみ不正解のもの                  | 13  |
|-------|---------------------------------------------|-----|
| 部分正解群 | 全体にフィットは良いが、p=0.9の場合に62よりも小さい値<br>を解答しているもの | 8   |
| 不正解群  | 不正解と判断されるもの<br>(このうち、表の値をそのまま読んだものが35例)     |     |
| 合計    |                                             | 109 |

表1:事後テストの結果

ないということも示唆される.

# 6 総合論議と今後の研究の方向性

実験授業前の想定としては,操作プロセスにおけるゆらぎが学習者にかかる認知負荷 を反映する可能性があるのではないかという考え方があり,これに基づいて,図 6にみ るように単位時間当たりの入力値の変動量を調査したわけであるが,部分的なものも含 めた正解群と不正解群との間で有意差を見出すのは困難で,いささか想定に楽観的過ぎ る部分があったと考えられる.しかし,前節に触れた通り,学習テーマの設定から,探 索の自由度に制限を加えることにより,有効な教育的介入に向けたより精度の高い知見 が得られる可能性は残されている. また、これに伴って、図 6 の調査に用いた measure

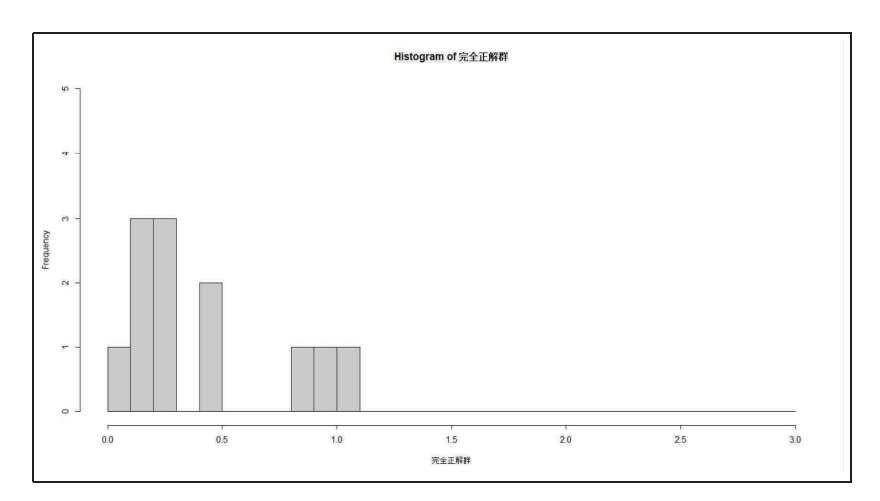

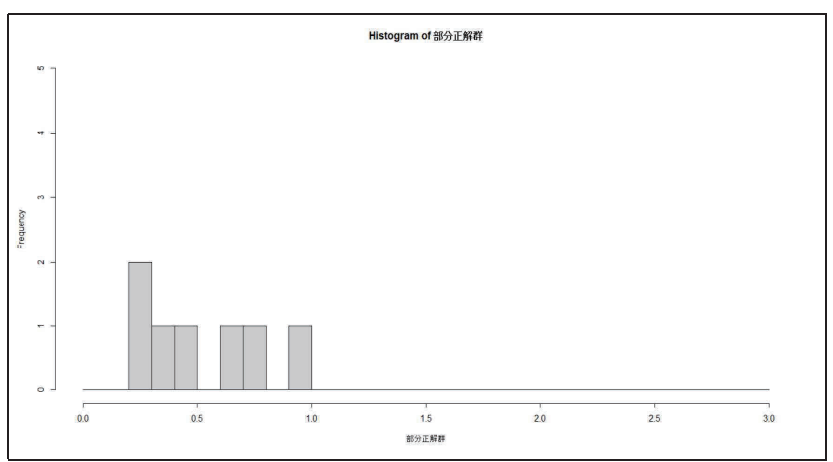

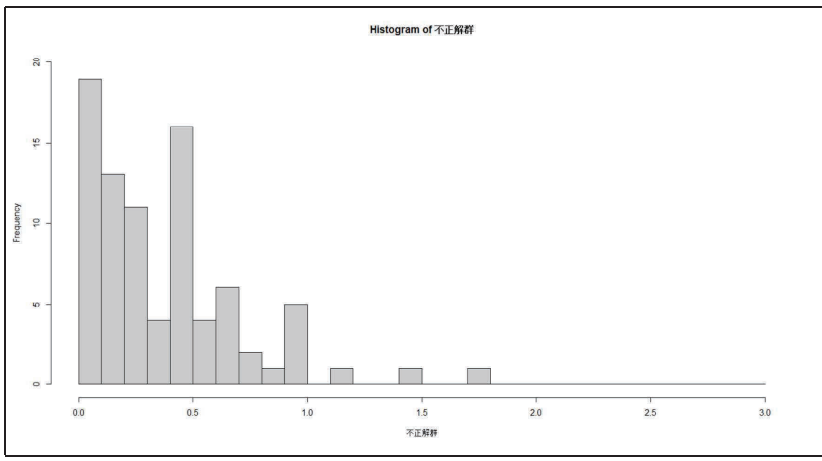

6:入力値の変動量の時間平均の分布

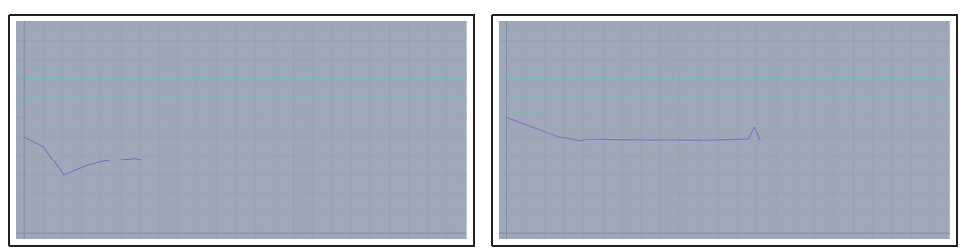

図7:不正解群の操作プロセスの事例 (I)

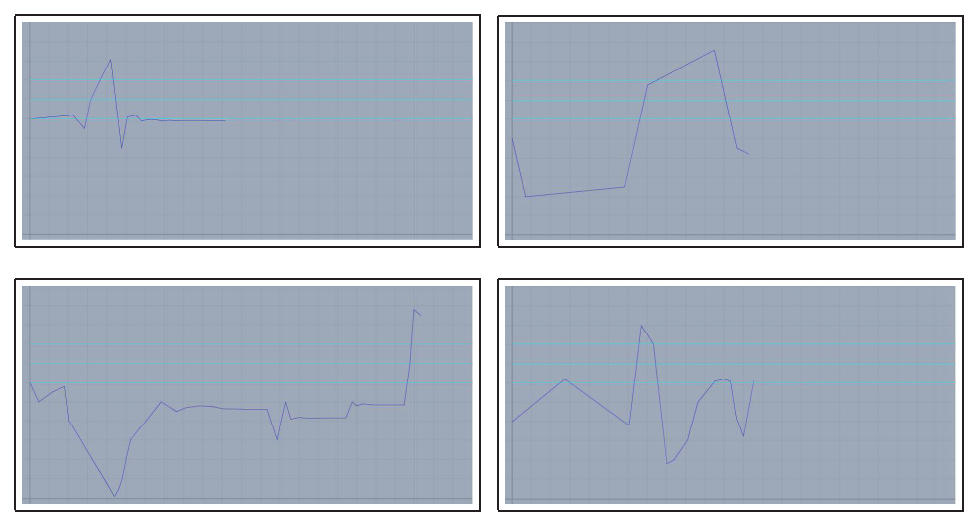

8:不正解群の操作プロセスの事例 (II)

自体を更に変更する必要性が出てくることも想定される.このような示唆に基づき,本 稿で紹介したのと同様の環境での通常授業の中で,設定を変更した形でのコンテンツの 利用を今後想定している.また、定期試験などの機会をとらえて、授業時に経験した探 索が長期的に学習者の思考に及ぼす影響を検証すべく、Delayed Post Test を実施し、そ の結果と操作時のログデータとの照合を行うことも予定している.

現状では、操作完了後に送信ボタンを押してログデータを送付させているが、技術的 には,一定の時間間隔で継続して送信させる方法も可能である.本研究の進展により, at riskの学習者を特定できるような特徴量をログデータから見出すことができる状況に なれば,同様の探究活動を行わせる際に,学習支援に向けた新たな方策も可能になると 考えられる.即ち,一定の時間的な粒度をもって取得した,授業クラスにおける全学習 者のログデータをもとに,上記の特徴量を即時に計算して把握し,問題を抱えた学習者 への支援を少しでも早い段階で教授者が行えるようにするというものである. こうした 全体像を把握する上で最も可能性が高いのは, webブラウザ上で全学習者の該当のデー タを可視化し, riskの在処を手早く把握できるようにするという方法であり, Learning Analyticsの分野では LearningDashboardと呼ばれて開発が進められているものに相当 する [8].その後の研究の中で,学習データやその分析結果を学習者に直接提示する方法

には問題が伴いかねないとの指摘がなされていることをふまえると [9],まずは教授者を 対象に,学習者の活動ログから得られる情報を可視化するフローを優先的に検討する必 要があると考えられる.

#### 謝辞

本研究は JSPS科研費 21K02752, 22K02951の助成を受けている.

## 参考文献

- [1]北本卓也,金子真隆,野田健夫:独立性の検定に関する HTMLをベースとした教材 の作成と授業設計,京都大学数理解析研究所講究録 2236,掲載予定, 2022.
- [2] J. Sweller, P. Ayres, S. Kalyuga : Cognitive Load Theory, Springer, 2011.
- [3] T. Kitamoto, M. Kaneko, S. Takato : "E-learning system with Computer Algebra based on JavaScript programming language", Proc. of ATCM 2018, Yogyakarta, 2018, 123-133.
- [4] JspreadSheet Official Home Page : URL https://jspreadsheet.com/ (2022年9月5 日閲覧)
- [5] KaTeX Official Home Page:URL https://katex.org/ (2022年9月5日閲覧)
- [6] Apache Echarts Official Home Page:URL https://echarts.apache.org/en/index.html (2022年9月5日閲覧)
- [7] CindyJS Official Home Page:URL https://cindyjs.org/ (2022年9月5日閲覧)
- [8] L. P. Macfadyen, S. Dawson : Mining LMS data to develop an "Early Warning System" for educators, Computers and Education 54(2), pp.588-599, 2010.
- [9] J. P. Tan, E. Koh, C. Jonathan, S. Yang : Learner Dashboards a Double-Edged Sword? Students'Sense-Making of a Collaborative Critical Reading and Learning Analytics Environment for Fostering  $21^{st}$ -Century Literacies, Journal of Learning Analytics 4(1), pp.117-140, 2017.